**MVP Sessions**

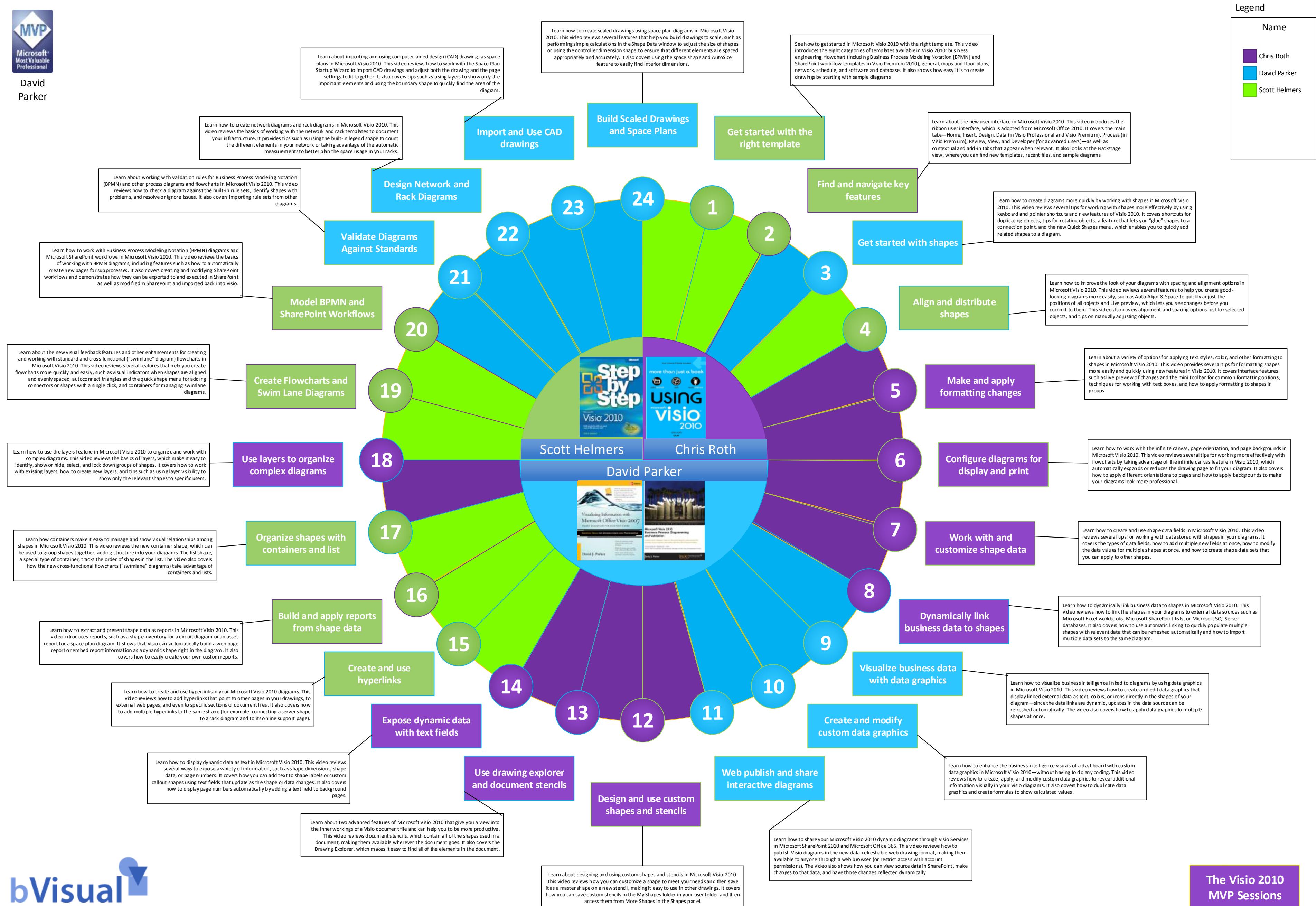

access them from More Shapes in the Shapes panel.

![](_page_1_Picture_0.jpeg)

David [Parker](http://blog.bvisual.net)

![](_page_1_Picture_7.jpeg)

![](_page_1_Picture_8.jpeg)

![](_page_1_Picture_82.jpeg)

![](_page_1_Picture_83.jpeg)

![](_page_1_Picture_4.jpeg)

![](_page_1_Picture_5.jpeg)

![](_page_1_Picture_6.jpeg)

## **[0](https://www.youtube.com/results?search_query=getting%2Bstarted%2Bwith%2Bvisio%2B2010&oq=getting%2Bstarted%2Bwith%2Bvisio%2B2010&gs_l=youtube.3...12251.15883.0.16337.5.5.0.0.0.0.189.574.2j3.5.0...0.0...1ac.1.11.youtube.T_JqPJqJvCA) MVP Sessions The Visio 2010**

![](_page_1_Picture_84.jpeg)

[Blog](http://blog.bvisual.net)

[Web](http://www.bvisual.net)

![](_page_1_Picture_85.jpeg)